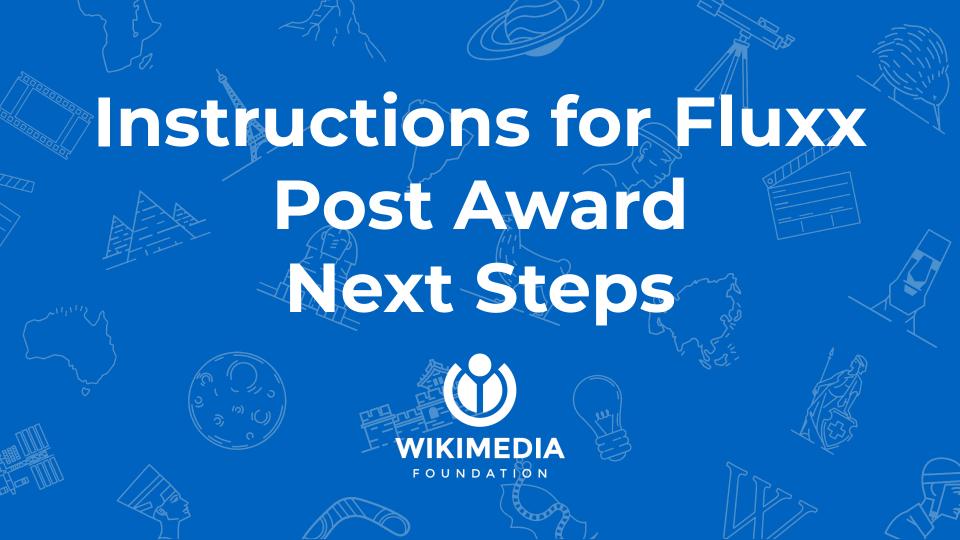

# Grantee Type: Individuals and Group

# **Getting Started**

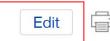

1 Click **Edit** at the top right corner of your application.

► Table Of Contents

Please note: The portal does not autosave; therefore, you must the [Save] button to ensure your data will not be lost.

All questions in **bold** are required.

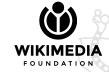

# **Verify Grant Agreement**

Go to the Confirm Grant Agreement Details.

Is the information accurate?

- If not, choose There are corrections to be made from the drop down menu and let us know what the grant agreement details should be in the text box.
- If the information is accurate, choose Yes
  for I verify that I have reviewed or
  made corrections to the information
  required for drafting the agreement.

#### Confim Grant Agreement Details

In this section, we need for you to confirm that the information to be listed in your grant agreement is accurate.

- 1. Agreement Signer/s: (check the Eligibility section above)
- 2. Email Address/s: (confirm for all agreement signer/s)
- 3. Grant Start Date: 1 February 2022
- 4. Grant End Date: 9 February 2022
- 5. Complete Address: (check "My User Info" on the left navigation menu)
- Grant Amount: US\$1.00
   (if the grant payment will not be wired in USD, choose "There are corrections to be made" in the dropdown menu below to let us know.)

I verify that I have reviewed or made corrections to the information required for drafting the agreement.

There are corrections to be made

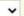

List the correct information for the grant agreement

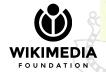

## **Verify Bank Account Details**

\*Please note that you will see this section if the bank requirements question was not answered.

- Go to the Confirm Bank Account Details. Is your bank information on record accurate?
  - If not, let us know the changes in the Briefly describe the changes to your bank account text box.
  - If the information is accurate, confirm by checking the box for I verify I have reviewed or added my banking information

#### Confirm Grantee Bank Account Details

You are seeing this section because you have not answered the bank requirements question in the application form. It is repeated below.

If there are changes to disclose, please briefly describe them in the text box below and upload revised documents, if applicable.

I verify I have reviewed or added my banking information.

If applicable, briefly describe the changes to your bank account

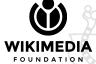

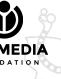

# **Upload Revised Documents**

- If applicable, **upload revised documents**. If you have a new bank account or have not yet provided one (for new grantees) that will receive your grant funds, please:
  - complete a bank information form (<u>individuals</u>) and (<u>groups</u>) and upload here after filling out.
  - provide an updated <u>document from your</u>
     <u>bank listing the current account signatories</u>.
  - unexpired government issued IDs with birth dates, if there are additional individuals who have access to your bank account.

Upload Revised Bank Docs (Including IDs For Account Signatories)

## Save and Close

When done with edits, click **Save and Close** at the bottom right corner of the application to save the changes you made in the application.

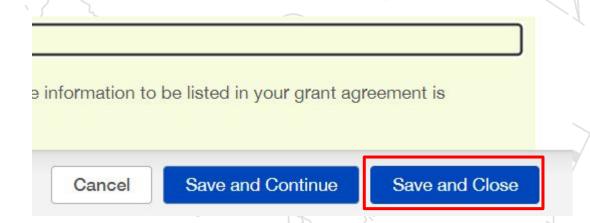

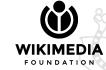

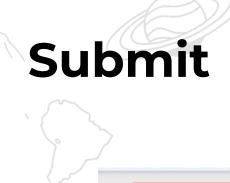

Submit Requirements

Withdraw

You are not done yet! Last and the most important step to do, click **Submit**Requirements.

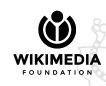

### Refresh

7 Refresh your browser.

Your application will now be moved from **Proposals Needing Attention** to **Under Review** so the Grants Administration team is notified to move forward with the next step in processing your grant.

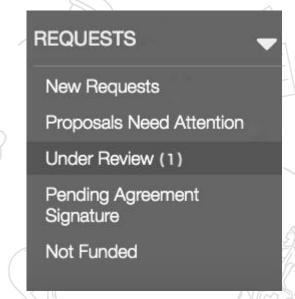

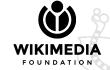

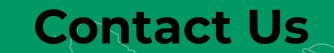

In case you need help to share the required documents or information, refer to the documentation here. Email grantsadmin@wikimedia.org if you need help completing this section.

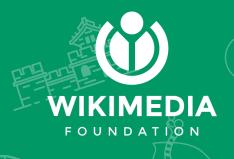